# **nmtvis Documentation**

*Release latest*

**Aug 25, 2021**

### **Contents**

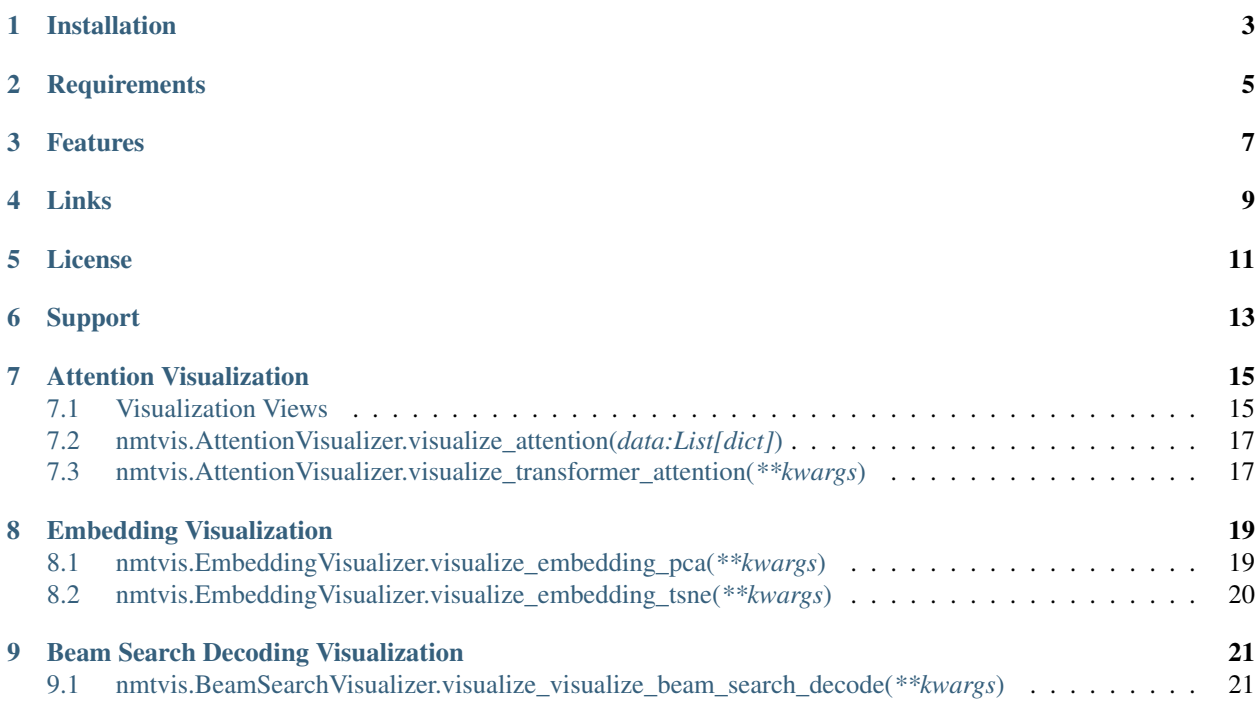

nmtvis is a visualization toolkit for NMT(Neural Machine Translation) model.

It aims at helping researchers better understand how their model works so that they can further adjust or improve the model.

Installation

<span id="page-6-0"></span>Use pip to install nmtvis:

pip install nmtvis

### **Requirements**

- <span id="page-8-0"></span>• Python3
- Numpy
- Sklearn

#### Features

- <span id="page-10-0"></span>• Visualize attention weights in attention-based NMT models.
- Visualize high-dimensional word embeddings in 3D or 2D ways.
- Visualize beam search decoding process.

Links

- <span id="page-12-0"></span>• Source Code: <https://github.com/player-eric/NMT-Visualizer>
- Documentation: <https://nmtvis.readthedocs.io/en/latest>
- For example code and data, please refer to: <https://github.com/player-eric/NMT-Visualizer/tree/master/example>

License

<span id="page-14-0"></span>The project is licensed under the MIT license.

Support

<span id="page-16-0"></span>If you are having issues, please let me know. Contact me at [digimonyan@gmail.com](mailto:digimonyan@gmail.com)

#### **Attention Visualization**

<span id="page-18-0"></span>Module nmtvis.AttentionVisualizer provides two methods to visualize the attention weights in attention-based NMT models.

One method, *visualize\_attention()*, aims at visualizing attention between target sentence and source sentence in translation. And the other method *visualize transformer attention()* is targeted at visualizing attention weights in Transformer-based models.

By processing the attention weights into specified format and calling the corresponding method, a temporary web server rendering the visualization result will be lauched.

See this demo with example data: [https://player-eric.github.io/attention\\_demo/](https://player-eric.github.io/attention_demo/)

Detailed introduction to this module and its potentioal usage can be view at: [https://player-eric.github.io/2020/02/20/](https://player-eric.github.io/2020/02/20/nmtvis-attention/) [nmtvis-attention/](https://player-eric.github.io/2020/02/20/nmtvis-attention/)

#### <span id="page-18-1"></span>**7.1 Visualization Views**

Optionally, the attention weights can be visualized in three views: Alignment graph view, Heatmap view, and Highlighted-words view.

> In the alignment view, the source sentence and target sentence are displayed parallelly. Pairs of words from the sentences are connected by lines, with stroke width proportional to the corresponding attention weight.

#### Fig. 1: *Alignment View*

In the heatmap view, attention weights are ploted as a partitioned matrix. Blocks within the matrix are of different color, indicating the extent of attention.

In the highlighted-words view, a word is selected when the mouse pointer hovers over it. Then all the words(including the selected one) are highlighted according to the attention strength.

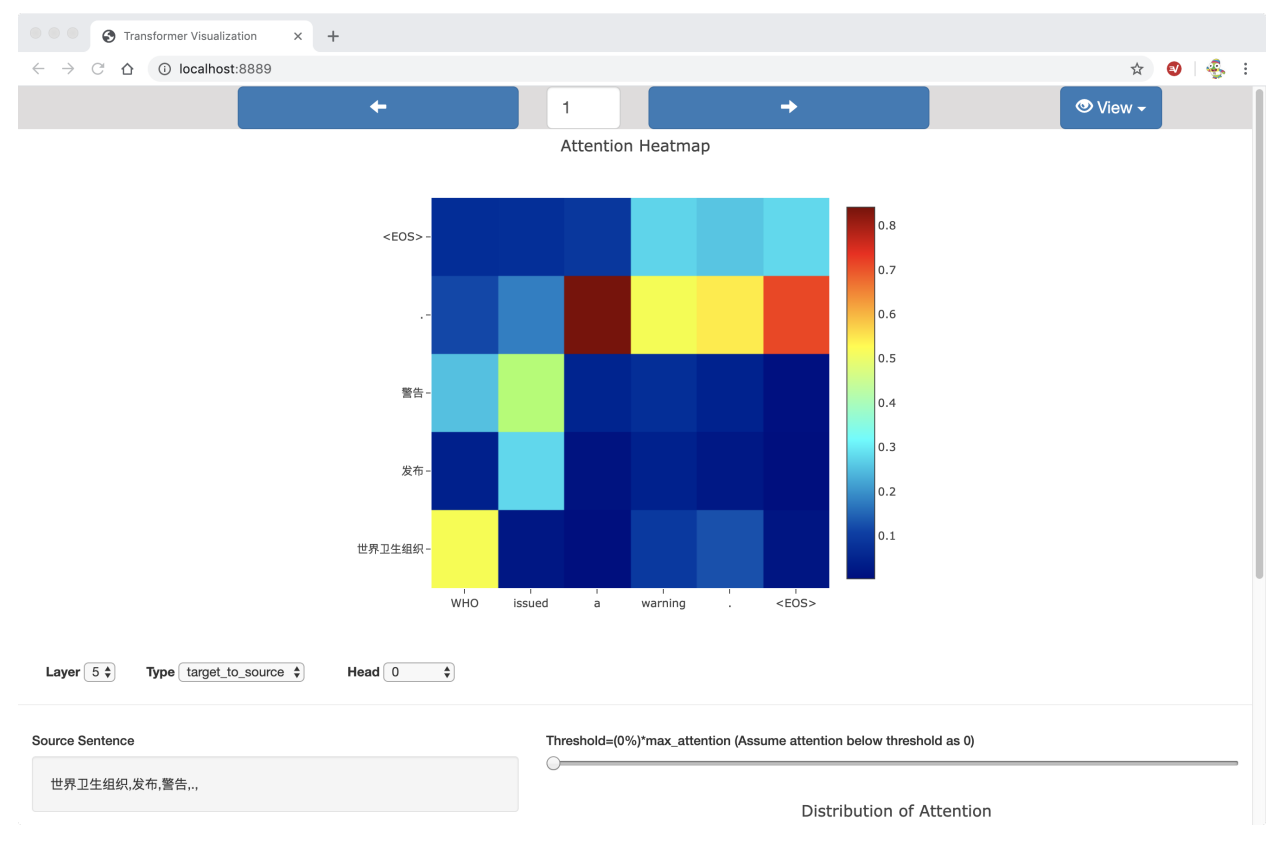

Fig. 2: *Heatmap View*

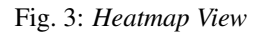

### <span id="page-20-0"></span>**7.2 nmtvis.AttentionVisualizer.visualize\_attention(***data:List[dict]***)**

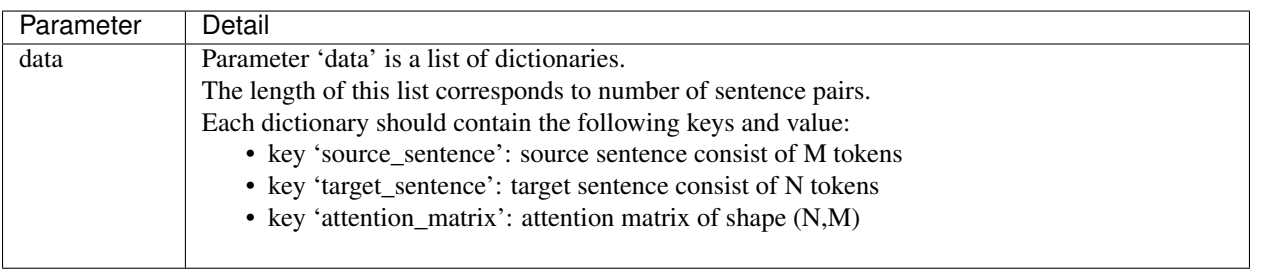

### <span id="page-20-1"></span>**7.3 nmtvis.AttentionVisualizer.visualize\_transformer\_attention(***\*\*kwargs***)**

*visualize\_transformer\_attention()* takes three keyword parameters:

- 1. encoder\_self\_attention
- 2. decoder\_self\_attention
- 3. decoder\_encoder\_attention

Seperately these three parameters are lists of dictionaries, with lengths equal to the number of sentence pairs. Note that at least one type of attention weights should be passed in.

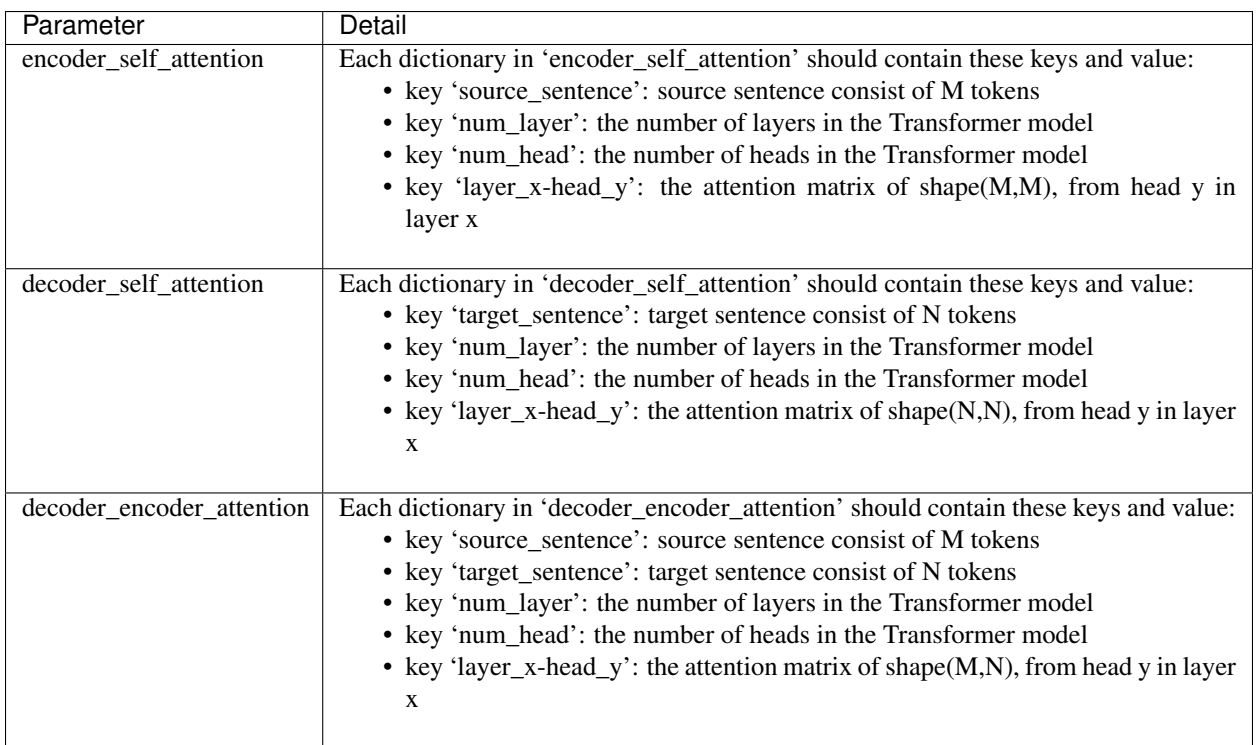

#### **Embedding Visualization**

<span id="page-22-0"></span>Module **nmtvis.EmbeddingVisualizer** is designed for visualizing word embeddings(or other high-dimensional vectors like encoded sentence). After preparing the words and corresponding embedding vectors, the user can simply pass them into the method *visualize\_embedding\_pca()* or *visualize\_embedding\_tsne()* and get the visualization result rendered in web. The basic workflow of the methods is to first conduct dimensionality reduction(PCA or TSNE), which transforms the originial vector to a 2-D or 3-D vector, and then start a local server for web visualization.

Fig. 1: *Word Embedding Visualization*

See this demo with example data: [https://player-eric.github.io/embedding\\_demo/](https://player-eric.github.io/embedding_demo/)

#### <span id="page-22-1"></span>**8.1 nmtvis.EmbeddingVisualizer.visualize\_embedding\_pca(***\*\*kwargs***)**

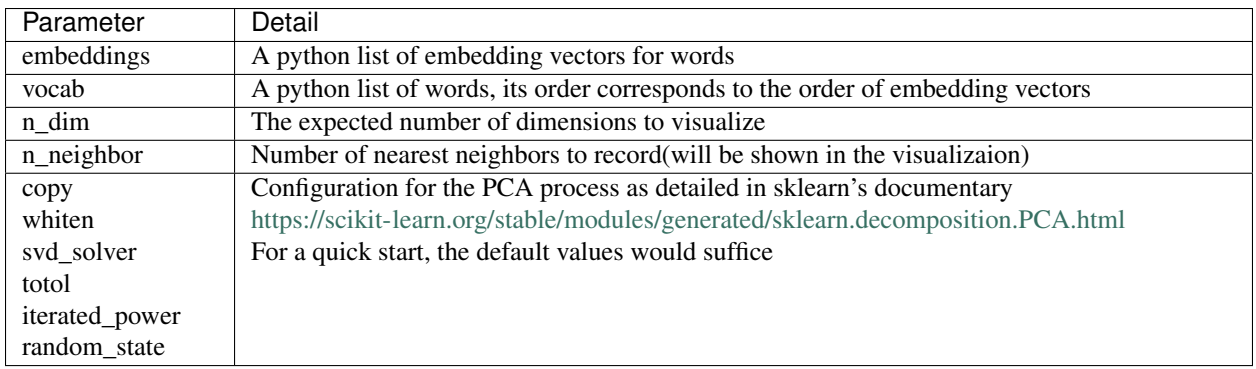

### <span id="page-23-0"></span>**8.2 nmtvis.EmbeddingVisualizer.visualize\_embedding\_tsne(***\*\*kwargs***)**

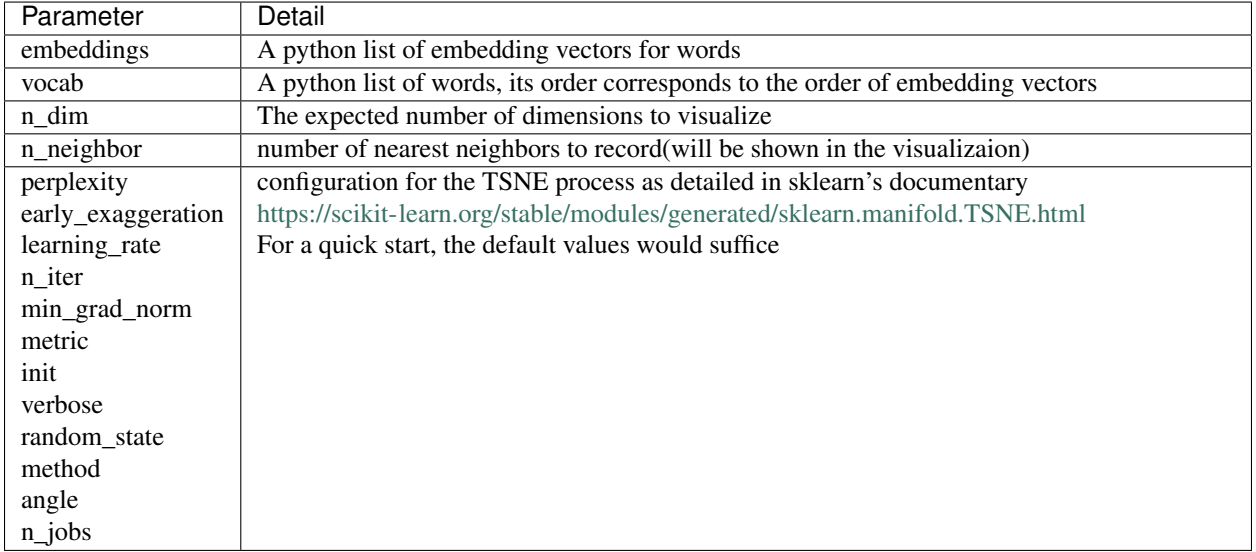

### **Beam Search Decoding Visualization**

<span id="page-24-0"></span>Module nmtvis.BeamSearchVisualizer targets at visualizing the beam search decoding process by drawing the search tree.

By saving the beam search decoder's state at every step and then calling the *visualize\_beam\_search\_decode* method, the user can get an interactive search tree graph rendered in a Web.

Fig. 1: *Beam Search Decoding Visualization*

A demo with example data: [https://player-eric.github.io/beam\\_demo/](https://player-eric.github.io/beam_demo/)

#### <span id="page-24-1"></span>**9.1 nmtvis.BeamSearchVisualizer.visualize\_visualize\_beam\_search\_decode(***\*\*kwargs***)**

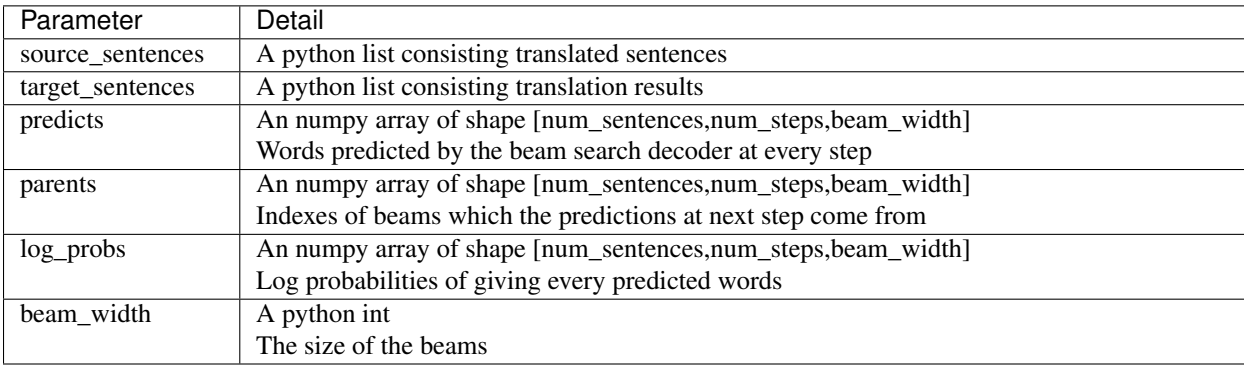

As the above parameters may be a little bit complicated, here is a simple example:

Source sentence:

Target sentence: I love you

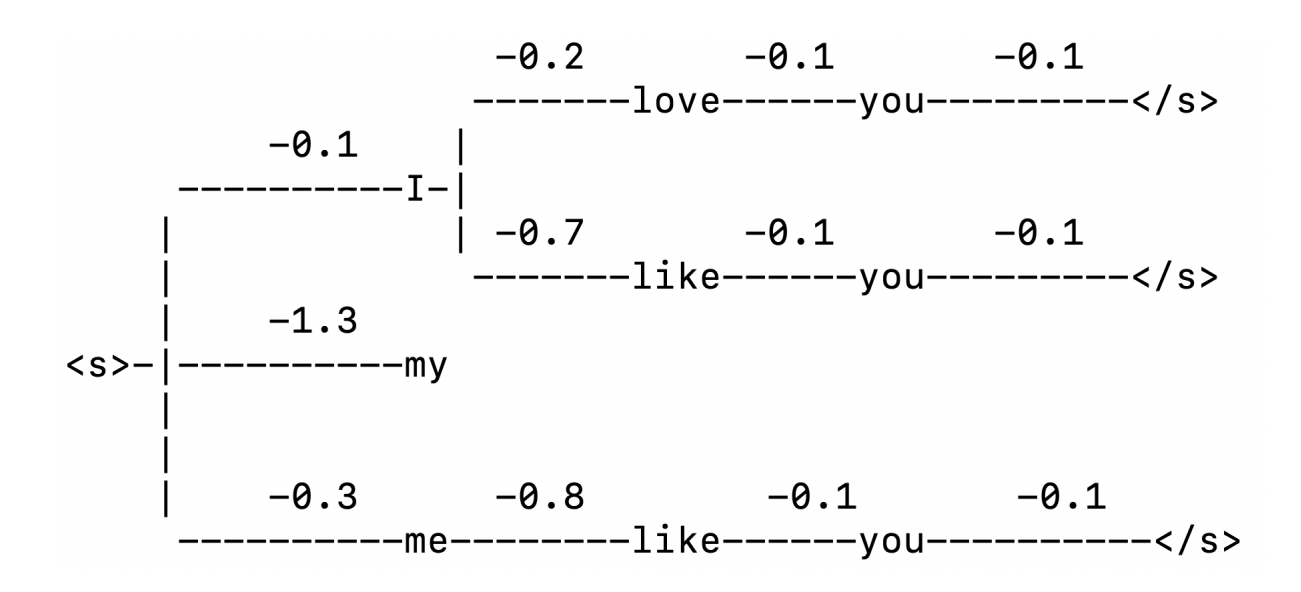

To visualize the above decoding process, parameters passed in should be:

```
source_sentence:[""]
target_sentence:["I love you"]
predicts:
     \overline{[}[ ["I","my","me"],
               ["love","like","like"],
               ["you","you","you"],
               ["</s>","</s>","</s>"]
          ]
     ]
parents:
     \Gamma[ [0,0,0],
               [0,0,2],
               [0,1,2],
               [0,1,2]]
     ]
log_probs:
     \Gamma[[-0.1,-1.3,-0.3],[-0.2,-0.7,-0.8],
```

```
[-0.1,-0.1,-0.1],[-0.1,-0.1,-0.1]
    ]
]
```
beam\_width:3